## **CISCO SECURE**

# Enabling Umbrella SIG Essentials Trials in Your Existing Partner Console Instance

Manage all of your Cisco Umbrella trials from your partner console.

Cisco partners are now able to manage Cisco Umbrella SIG Essentials and Umbrella DNS trials in their existing UPC/MSSP partner consoles. To become provisioned and add the SIG Essentials to your partner console, simply follow these steps.

Important note: Nothing changes with your existing UPC/MSSP enablement and usage. These steps are specific to enabling Umbrella SIG Essentials trials in the partner console.

If you do not currently have access to UPC, Click [here.](https://salesconnect.cisco.com/open.html?c=b7bc9cd2-b1a7-4243-af6f-a30e1e11c47c)

If you do not currently have access to the MSSP Console, Click [here](https://www.cisco.com/c/dam/en/us/products/se/2018/5/Collateral/ds-umbrella-mssps.pdf).

ahah. The bridge to possible © 2020 Cisco and/or its affiliates. All rights reserved.**CISCO** 

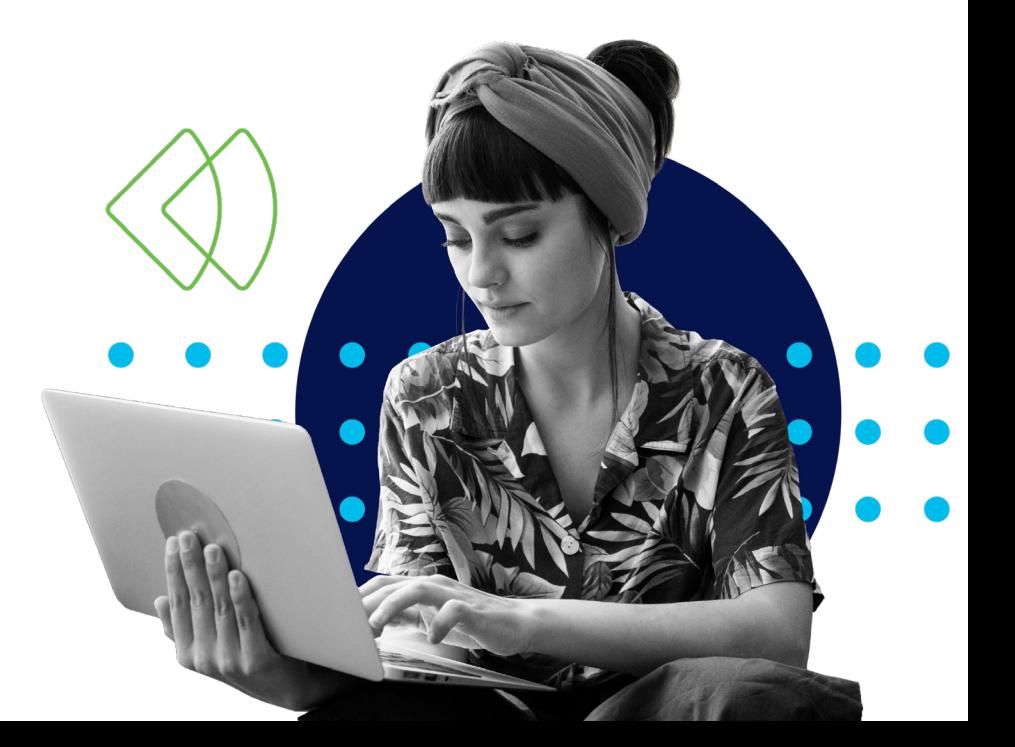

## alulu SECURE

### How do I enable SIG Essentials trials in my partner (UPC/MSSP) instance?

There are two ways to get access to the ability to create SIG Essentials trials in your partner console:

1. Complete the course material and quizzes for:

- [Fire Jumper Stage 2](https://salesconnect.cisco.com/#/mylearningmap/SC_LMS_1040)  Complete the modules and quiz
- [Partner Technical Enablement: Umbrella SIG Essentials](https://salesconnect.cisco.com/#/briefcase-details/P1596144536764718)

OR

2.Have completed Umbrella Fire Jumper Stage 4.

## Step 1 Step 2

### What do I do once I complete the courses or Fire Jumper Stage 4?

Upon completion of the required Fire Jumper course work and quizzes, email [partner-umbrella-support@cisco.com](mailto:partner-umbrella-support%40cisco.com?subject=) and include a screenshot of your quiz completions.

If you have completed Fire Jumper Stage 4, send a screenshot of your completed Fire Jumper course work to [partner-umbrella-support@cisco.com.](mailto:partner-umbrella-support%40cisco.com?subject=)

Once our team has reviewed your request, the SIG Essentials Package feature will be provisioned, and you will be notified.

## Where do I find the Fire Jumper courses?

Both the Stage 2 and Partner Technical Enablement courses can be found on SalesConnect.

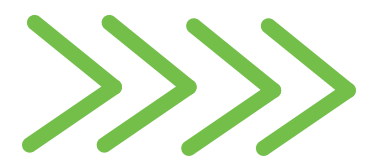

**Overview** Cisco Partner Confidential

## Beginning Umbrella SIG Essentials Trials in Your Partner Console

## Step 3

#### How do I create an Umbrella SIG Essentials Trial?

Once SIG Essentials has been added to your partner console, you will be able to use the existing trial creation flow to set up SIG Essentials trials for your customers.

In Step 3 of the trial creation process select "Package Selection," select "SIG Essentials."

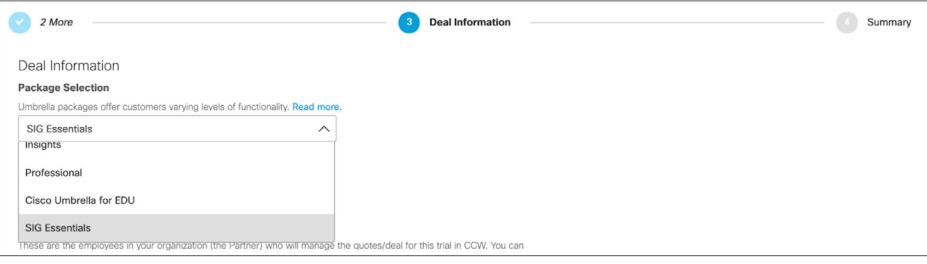

In Step 4, enter in the customer details of the Umbrella SIG Essentials trial as you would any other trial.

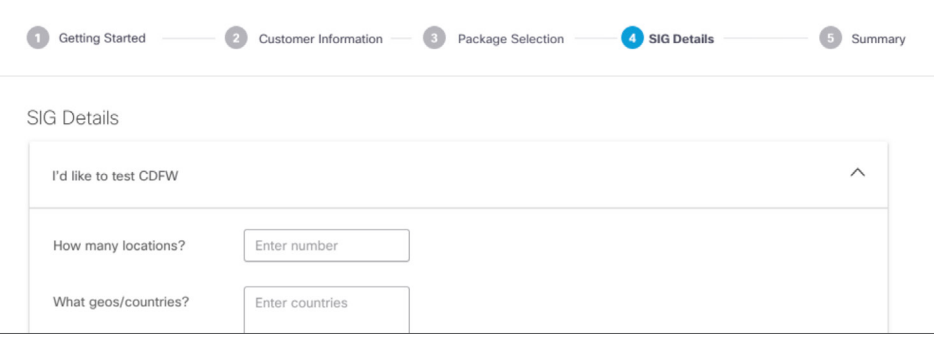

## altallic SECURE

**Overview** Cisco Partner Confidential

Then simply complete the trial management work flow and begin your trial.

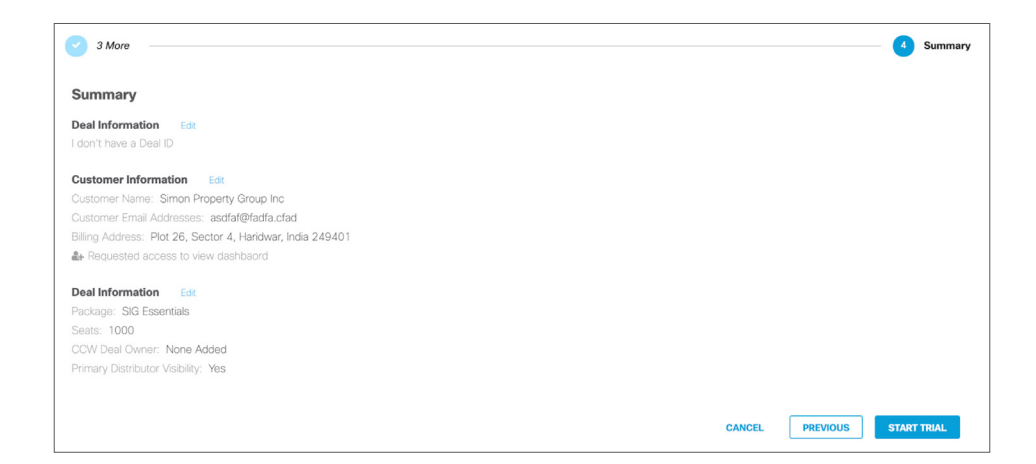

Additional note: Umbrella SIG Essentials in the partner consoles cannot currently leverage centralized reporting and settings. Settings and Reporting must be accessed and configured from within the SIG Essentials Umbrella dashboard.

© 2020 Cisco and/or its affiliates. All rights reserved. Cisco and the Cisco logo are trademarks or registered trademarks of Cisco and/or its affiliates in the U.S. and other countries. To view a list of Cisco trademarks, go to this URL: www.cisco.com/go/ trademarks. Third-party trademarks mentioned are the property of their respective owners. The use of the word partner does not imply a partnership relationship between Cisco and any other company. 08/20

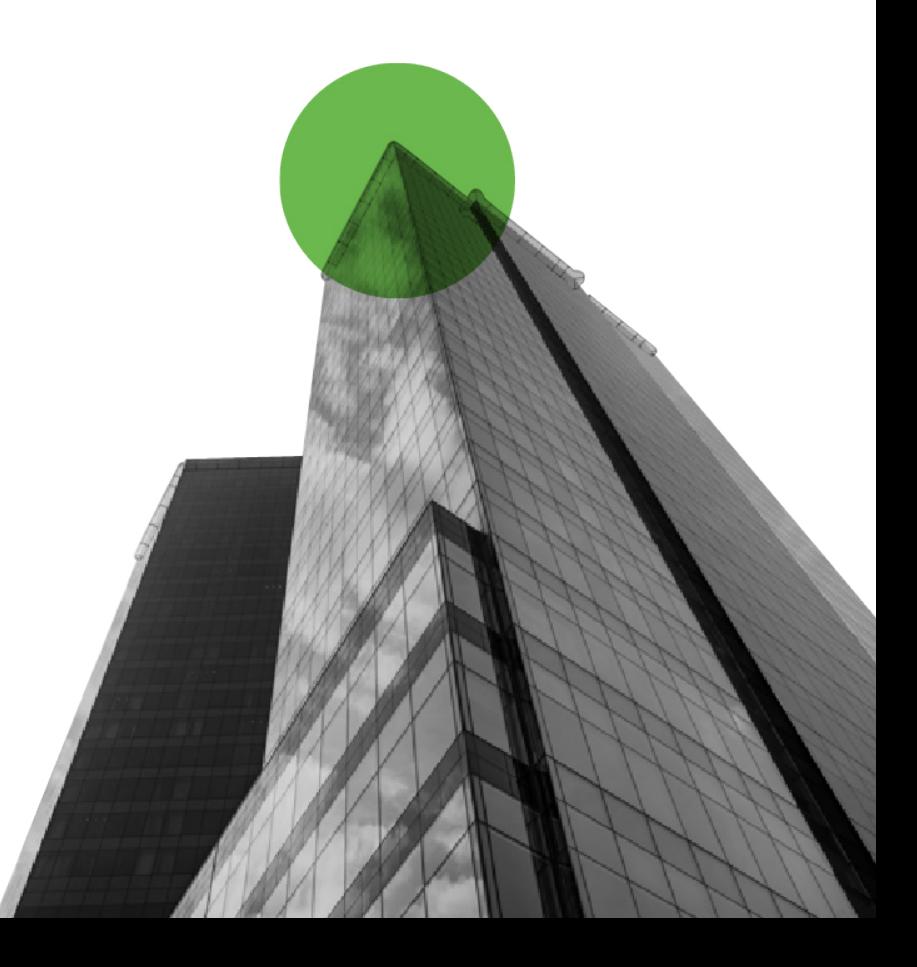